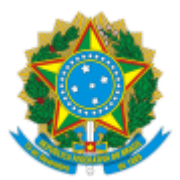

#### UNIVERSIDADE FEDERAL FLUMINENSE

### **BASE DE CONHECIMENTO**

### PAGAMENTO DE DIFERENÇAS DE EXERCÍCIOS ANTERIORES

#### **QUE ATIVIDADE É?**

Trata-se de processo que se destina exclusivamente ao pagamento de diferenças de exercícios anteriores, decorrentes de processos administrativos já cadastrados e quitados no Módulo de Exercícios Anteriores do SIAPE.

#### **QUEM FAZ?**

DAJ/CCPP - Divisão de Análises Judiciais

CCPP/DAP - Coordenação de Controle de Pagamento de Pessoal

#### **COMO SE FAZ? POSSUI FLUXO JÁ MAPEADO?**

#### 1. **DIVISÃO DE ANÁLISES JUDICIAIS - DAJ/CCPP:**

1.1) Se o processo originário estiver em suporte físico:

1.1.1) Inicia o processo no SEI com o título **Pessoal: Pagamento de Diferenças de Exercícios Anteriores**. Em seguida, preencher no campo Interessados o nome do servidor ativo ou inativo e sinaliza o nível de acesso como **Público**. Após, clique em **Salvar**.

1.1.2) Digitaliza e anexa ao processo como documento externo, o ato normativo de retificação e o despacho da Divisão de Pagamento de Ativos (DPA/CCPP) que atestem a necessidade de pagamento da diferença.

1.2) Se o processo originário estiver em suporte eletrônico:

1.2.1) Inicia o processo no SEI com o título **Pessoal: Pagamento de Diferenças de Exercícios Anteriores**. Em seguida, preencher no campo Interessados o nome do servidor ativo ou inativo e sinaliza o nível de acesso como **Público**. Após, clique em **Salvar**.

1.2.2) Elabora Planilha de Cálculo e a nota técnica e anexa ao processo como documento externo. **Atenção para sinalizar o nível de acesso como restrito (hipótese legal: informação pessoal)**.

1.2.3) Elabora despacho solicitando que o interessado preencha e assine a **Declaração para Pagamento de Exercícios Anteriores***.*

1.3) Se o interessado for **servidor ativo:**

1.3.1) DAJ/CCPP envia e-mail pelo SEI ao interessado, cientificando-o da necessidade de preencher a **Declaração para Pagamento de Exercícios Anteriores.**

1.3.2) Elabora despacho e envia o processo para a unidade de lotação de exercício do interessado. **(ir para o item 2.1)**

1.4) Se o interessado for **servidor inativo:**

1.4.1) DAJ/CCPP envia um e-mail pelo SEI ao interessado, cientificando-o da necessidade de retornar, por e-mail, a **Declaração para Pagamento de Exercícios Anteriores**, encaminhando, em anexo, o modelo da declaração em PDF para preenchimento e assinatura.

1.4.1.1) Será aguardado o prazo de 15 (quinze) dias úteis para envio.

1.4.1.2) Havendo manifestação do interessado e correto envio da documentação solicitada, **ir para o item 1.4.2**.

1.4.1.3) Não havendo manifestação do interessado e **uma ou duas tentativas de contato,** retorna o trâmite para o item 1.4.1.

1.4.1.4) Não havendo manifestação do interessado **após três tentativas de contato**, DAJ/CCPP elabora despacho e conclui o processo (arquivamento).

1.4.2) Anexa como documento externo a **Declaração para Pagamento de Exercícios Anteriores** (tipo de documento: Declaração; formato: digitalizado nesta unidade - cópia simples; nome na árvore: para pagamento de exercícios anteriores; nível de acesso: restrito - informação pessoal).

1.4.3) Solicita à CCPP/DAP autorização de pagamento no SIAPE.

### 1.4.4) Caso o **valor devido seja inferior a R\$ 5.000,00 (cinco mil reais)**:

1.4.4.1) Anexa como documento externo o **comprovante do pagamento** (tipo de documento: Comprovante; formato: digitalizado nesta unidade - cópia simples; nome na árvore: de pagamento; nível de acesso: restrito - informação pessoal).

1.4.4.2) Envia e-mail pelo SEI para ciência do interessado.

1.4.4.3) Se o interessado for **servidor ativo**, elabora despacho e envia o processo para a unidade de lotação de exercício do servidor que irá tomar ciência e concluir o processo (arquivamento).

1.4.4.4) Se o interessado for **servidor inativo**:

1.4.4.4.1) Envia e-mail pelo SEI para ciência do interessado.

1.4.4.4.2) Elabora despacho e conclui o processo (arquivamento).

1.4.5) Caso o **valor devido seja superior a R\$ 5.000,00 (cinco mil reais)**, o processo permanecerá sobrestado na DAJ/CCPP até a obtenção de disponibilidade orçamentária e pagamento por parte do Ministério da Gestão e Inovação em Serviços Públicos.

1.4.6) Havendo disponibilidade orçamentária, **retoma o trâmite a partir do item 1.4.4.1.**

# 2. **INTERESSADO:**

2.1) Inclui o documento **DECLARAÇÃO PARA PAGAMENTO DE EXERCÍCIOS ANTERIORES**. Seleciona o nível de acesso restrito (hipótese legal: informação pessoal). Clica em confirmar dados. Preenche todas as informações pertinentes do documento e em seguida, assina informando login e senha do IDUFF.

2.2) Envia o processo para a **DAJ/CCPP**. **Retorna o trâmite a partir do item 1.4.3.**

# **QUE INFORMAÇÕES/CONDIÇÕES SÃO NECESSÁRIAS?**

1. Existência de diferenças a serem pagas, decorrentes de processos já cadastrados e quitados no Módulo de Exercícios Anteriores do SIAPE.

# **QUAIS DOCUMENTOS SÃO NECESSÁRIOS?**

- Ato normativo de retificação Portaria, RDD (Ato normativo) e outros
- Despacho DPA/CCPP indicando o período de pagamento da diferença
- Planilha de cálculo
- Nota técnica
- Declaração para Pagamento de Exercícios Anteriores

# **QUAL É A BASE LEGAL?**

Lei nº 8.112/90

Criado por \*\*\*942307\*\*, versão 7 por \*\*\*942307\*\* em 17/03/2023 15:40:53.